# Creating an Emergency Boot Device for Routing Engines with VM Host Support

If Junos OS on your router is damaged during loading in a way that prevents it from loading completely, you can use the emergency boot device to revive the router. The emergency boot device repartitions the primary disk and reloads a fresh installation of Junos OS. For RE-MX-X6, RE-MX-X8, RE-PTX-X8, and RCBPTX Routing Engines, you can use a USB storage device with at least 8 GB of free space to create an emergency boot device.

To create an emergency boot device on a router with RE-MX-X6, RE-MX-X8, RE-PTX-X8 and RCBPTX Routing Engines:

- 1. Copy the installation media into the router's  $/\text{var}/\text{tmp}$  directory.
- 2. Insert the USB storage device into the router's USB port.
- 3. In the UNIX shell, navigate to the /var/tmp directory:

```
start shell
cd /var/tmp
```
## 4. Log in as su:

```
su [enter]
password: [enter SU password]
```
### 5. Gunzip the copied file.

For example, to convert junos-vmhost-install-usb-mx-x86-64-15.1F6.8.img.gz to junos-vmhost-install-usbmx-x86-64-15.1F6.8.img,, use the following command: qunzip junos-vmhost-install-usb-mx-x86-64-15.1F6.8.img.gz

#### 6. Issue the following command:

```
dd if=/path/to/downloaded.img of=/dev/devicenode bs=4M
```
### where:

- *devicenode*—Refers to the name of the removable media of the emergency boot device. For names of storage media, see Routing Engines and Storage Media Names (ACX Series, M Series, MX Series, PTX Series, T Series, TX Matrix, TX Matrix Plus, and JCS 1200 [Routers\).](https://www.juniper.net/documentation/en_US/junos/topics/reference/general/routing-engine-storage-media-names-m-series-mx-series-t-series.html)
- *downloaded.*img—Refers to the installation media copied to the /var/tmp directory. For example, junos-vmhostinstall-usb-ptx-x86-64-15.1F6.8.img.

The following code example can be used to create an emergency boot device by using a USB storage device:

dd if=/path/to/junos-vmhost-install-usb-mx-x86-64-15.1F6.8.img of=/dev/da0 bs=4M

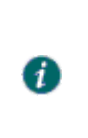

Note: In the dd command, use junos-vmhost-install-usb-mx-86 for RE-MX-X6 and RE-MX-X8 Routing Engines and junos-vmhost-install-ptx-86 for RE-PTX-X8 Routing Engine respectively.

7. Log out as su:

exit

Modified: 2018-01-03